# Setting Up Your Dell DR4000 System

WARNING: Before you set up and operate your Dell system, review the safety instructions that came with your system.

#### Network

- An active network with available Ethernet cables and connections. NOTE: Use Cat6e copper cables with a 10 GbE NIC.
- If the system has a 1 GbE NIC, connect all four NIC ports (two LOMs and two ports on the NIC card).
- If the system has a 10 GbE NIC, connect both the 10 GbE ports (two ports on the NIC card). NOTE: Do not connect to 1 Gb ports if there is a 10 Gb NIC available on the system.
- A static IP address and DNS server IP address are required, if not provided by Dynamic Host Configuration Protocol (DHCP).
- On the first boot, you must set up the network and the host name for the Dell DR4000 system.

To set up the Dell DR4000 system, use an account with administrator privileges. The default user name is administrator and the default password is St0r@ge!

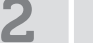

2 Preinstallation Requirements

#### Initial Setup

You must connect the Dell DR4000 system to a keyboard and monitor when you setup the system for the first time. After the operating system and network are configured, the keyboard and monitor are no longer required. The system can be managed using a remote browser interface.

#### User Account

To select DHCP, type DHCP and press <Enter>. To select static IP addressing, type no and press <Enter>. If you choose static IP addressing, you will be prompted to enter the static IP address. Enter the static IP address and press <Enter>.

#### 1. Install the Rails for the Dell DR4000 System

For information about installing the rails for the Dell DR4000 system, see the Rack Installation Instructions that shipped with the Dell DR4000 rail kit.

#### 2. Set Up the Dell DR4000 System

For information about setting up the Dell DR4000 system, see the Dell DR4000 Getting Started Guide that shipped with the system.

#### 3. Install the Cable Management Arm (CMA) (Optional)

For information about installing the CMA, see the CMA Installation Instructions that shipped with the CMA kit.

#### 4. Log in to the System

The default user name is **administrator** and the default password is **St0r@ge!** 

#### 5. Configure the Network

The initial system configuration wizard prompts you to configure the system, when you log on for the first time. To configure the network:

- **a.** Type yes and press <Enter>.
- **b.** Choose either DHCP or static IP addressing.

NOTE: The illustrations in this document are not intended to represent a specific system.

e Tag: XXXXXXXXX ss<br>:e Code: XXXXXXXXX

**Before You Begin** 

## Check for documentation and information updates on **support.dell.com/manuals**. Always read the updates first because they often supersede information in other documents.

c. To change the default host name, type yes and press <Enter>.

• To update the system software, download the software upgrade file from support.dell.com/support/downloads and apply the upgrade using the web console or CLI. • To reinstall the system, download the Dell DR4000 Restore Manager from support.dell.com/support/downloads.

NOTE: The default host name is DR4000-<Service Tag>.

The Initial System Configuration Wizard displays a screen with the selected interface, IP address choice, and host name for the Dell DR4000 system.

d. To accept the settings, type yes and press <Enter>.

 $\bf 3$  Installing the Dell DR4000 Hardware and Configuring the Network

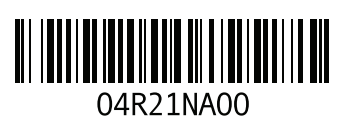

€ Printed in the U.S.A.

#### Dell Software License Agreement

 $\langle \, \vert \, \rangle$ 

- Before using your system, please read the Dell Software License Agreement that came with your system
- If you do not accept the terms of the agreement, please call the customer assistance telephone number. For customers in the United States call 800-WWW-DELL (800-999-3355). For customers outside the United States, visit support.dell.com and select your country or region from the top of the page.

#### Locating Your System Service Tag

- Your system is identified by a unique Express Service Code and Service Tag number. The Express Service Code and Service Tag are found on the front of the system by pulling out the information tag.
- The Service Tag is also located at the back of the system to the left of the power supplies.
- Write down this information and store it in a safe location. This information is used by Dell to route support calls to the appropriate personnel.

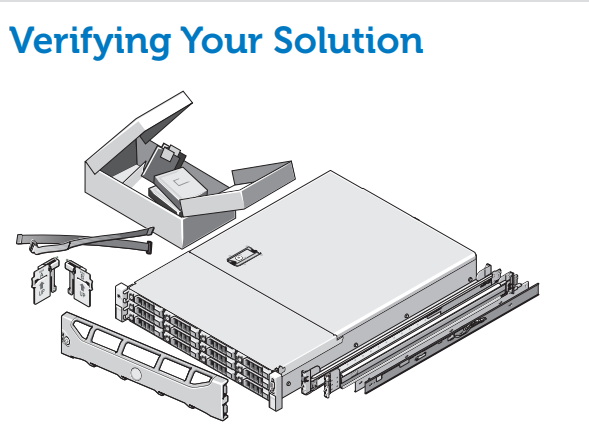

Dell DR4000 includes: • System bezel • Power cords (2) • Power cord retention straps (2) • Mounting rails (2) • Cable management arm (optional) • User documentation

## Important Updates

### Documentation

• For a complete list of solution documents, see the Dell DR4000 Administrator's Guide at support.dell.com/manuals. • For hardware issues, see the Dell DR4000 Owner's Manual at support.dell.com/manuals.

4 Additional Information

Information in this publication is subject to change without notice. © 2011 Dell Inc. All rights reserved.

Reproduction of these materials in any manner whatsoever without the written permission of Dell Inc. is strictly prohibited. Dell™ and the DELL logo are trademarks of Dell Inc. Dell disclaims proprietary interest in the marks and names of others 2011 - 11

NOTE: After you complete setting up the Dell DR4000 system, check support.dell.com/support/downloads for any system software updates. Apply the updates before using the system for the first time.

- 
- 

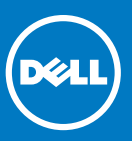

Free Manuals Download Website [http://myh66.com](http://myh66.com/) [http://usermanuals.us](http://usermanuals.us/) [http://www.somanuals.com](http://www.somanuals.com/) [http://www.4manuals.cc](http://www.4manuals.cc/) [http://www.manual-lib.com](http://www.manual-lib.com/) [http://www.404manual.com](http://www.404manual.com/) [http://www.luxmanual.com](http://www.luxmanual.com/) [http://aubethermostatmanual.com](http://aubethermostatmanual.com/) Golf course search by state [http://golfingnear.com](http://www.golfingnear.com/)

Email search by domain

[http://emailbydomain.com](http://emailbydomain.com/) Auto manuals search

[http://auto.somanuals.com](http://auto.somanuals.com/) TV manuals search

[http://tv.somanuals.com](http://tv.somanuals.com/)